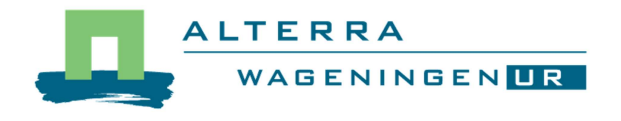

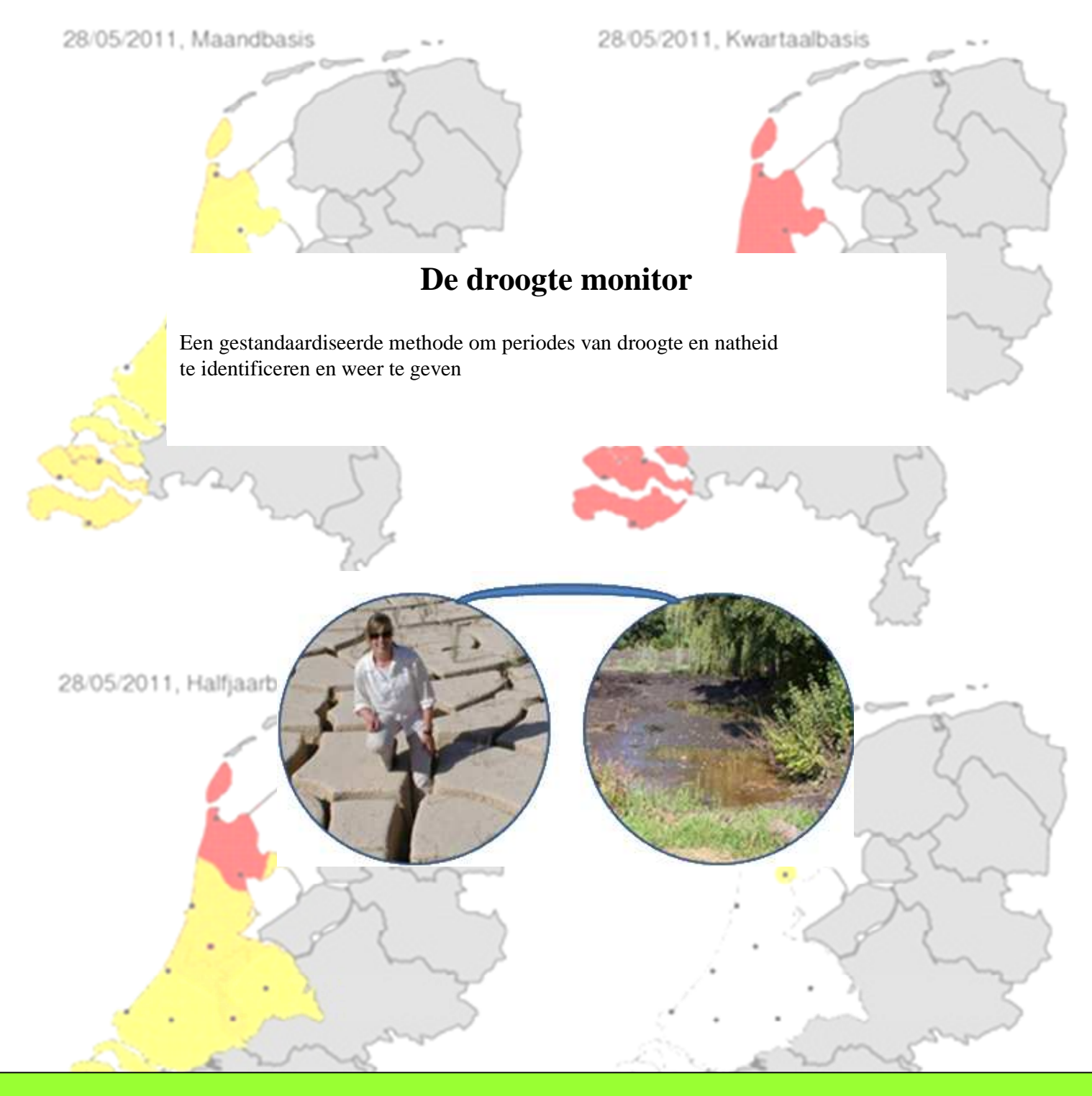

Jan. G. Wesseling, Klaas Oostindie, Coen J. Ritsema

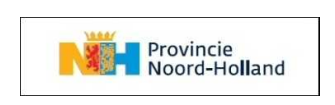

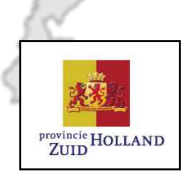

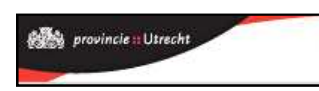

![](_page_0_Picture_6.jpeg)

De droogtemonitor

In opdracht van de Stichting Toegepast Onderzoek Waterbeheer De droogte monitor

Een gestandaardiseerde methode om periodes van droogte en natheid te identificeren en weer te geven

Jan G. Wesseling Klaas Oostindie Coen J. Ritsema

Alterra-rapport

Alterra, Wageningen, 2011

REFERAAT

Wesseling, Jan G., Klaas Oostindie, en Coen J. Ritsema. De droogte monitor. Een gestandaardiseerde methode om periodes van droogte en natheid weer te geven. Wageningen, Alterra, Alterra-rapport

Indien actuele neerslaghoeveelheden worden vergeleken met historische neerslagreeksen, dan kan men, gebruik makend van statistische technieken, berekenen hoe een bepaalde neerslagperiode afwijkt van het langjarig gemiddelde voor diezelfde periode. Door middel van een kansberekening kan de periode waarin de neerslag is gevallen dan worden geclassificeerd als droog, normaal, of nat. De beschouwde neerslagperiode kan hierbij variëren. In dit rapport worden periodes van respectievelijk een maand, een kwartaal, een halfjaar en een jaar geanalyseerd. Indien deze methode wordt toegepast op verschillende neerslagstations in een bepaald gebied, dan kan voor dat gebied inzichtelijk worden gemaakt welke delen droger, dan wel natter zijn dan normaal. Voor 12 neerslagstations in het westen van Nederland worden deze analyses dagelijks uitgevoerd en de geactualiseerde waarden m.b.v. kaarten en tijdreeksen op internet geplaatst waardoor zij wereldwijd toegankelijk zijn.

Trefwoorden: neerslaganalyse, SPI, droogte, risico kaarten.

ISSN 1566-7197

© 2003 Alterra, Research Instituut voor de Groene Ruimte, Postbus 47, NL-6700 AA Wageningen. Tel: (0317) 474700; fax (0317) 419000; e-mail: info@alterra.nl

Niets uit deze uitgave mag worden verveelvoudigd en/of openbaar gemaakt door middel van druk, fotokopie, microfilm of op welke andere wijze ook zonder voorafgaande schriftelijke toestemming van Alterra.

Alterra aanvaardt geen aansprakelijkheid voor eventuele schade voortvloeiend uit het gebruik van de resultaten van dit onderzoek of de toepassing van de adviezen.

Projectnummer 5239035

![](_page_6_Picture_1.jpeg)

# **1 Inleiding**

Dijkdoorbraken in het verleden zijn aanleiding geweest tot het uitvoeren van onderzoek naar de droogtegevoeligheid van veenkaden. Er is inmiddels veel bekend geworden over deze problematiek. Droogte is een van de belangrijkste oorzaken waardoor veenkaden instabiel kunnen worden. In droge periodes vindt er alleen verdamping plaats, terwijl er geen aanvulling van de vochtvoorraad in de kade plaatsvindt via de natuurlijke neerslag. Hierdoor verliest de kade aan gewicht en er kan bovendien scheurvorming optreden. Een bijkomend probleem is dat kaden na langdurige uitdroging waterafstotend kunnen worden, waardoor de her-bevochtiging een probleem wordt. Het is derhalve van het grootste belang om droogte tijdig te signaleren en hierop eventuele maatregelen te nemen met betrekking tot inspectie en beheer.

Droogte is niet alleen voor dijkbeheer een potentiele bedreiging maar speelt onder andere ook een rol bij eventueel bos- en heide-brandgevaar. Zo zijn er nog talloze andere omstandigheden waarbij overzichten met betrekking tot droogte gewenst zijn. Ook kan er behoefte zijn om neerslagoverschotten tijdig op te merken. Normaliter wordt (o.a. door het KNMI) vanaf 1 april tot eind oktober bijgehouden wat de totaalsom is van neerslag minus verdamping. Er wordt gesproken van een neerslagoverschot zolang deze totaalsom positief is en van een neerslagtekort indien deze totaalsom negatief is.

Een andere methode is om de neerslaghoeveelheden over een bepaalde periode te vergelijken met langjarige gemiddelden van diezelfde periode (McKee e.a., 1993). Hierbij worden overschrijdingskansen van neerslaghoeveelheden ten opzicht van het gemiddelde bijgehouden. Deze methode kan worden toegepast op verschillende periode lengten (tijdschalen). Doordat de kansverdeling naar een standaard normale verdeling wordt getransformeerd kunnen zowel natte als droge gebieden onderling worden vergeleken. Voorwaarde bij deze methode is dat er langjarige neerslaggegevens beschikbaar zijn (≥30 jaar) (Oostindie e.a., 2010).

In deze studie worden voor het westen van Nederland de neerslag-gegevens van 12 meteostations op vier verschillende tijdschalen dagelijks vergeleken met de gemiddelden van de beschikbare reeksen van het KNMI. Met deze gegevens worden dagelijks nieuwe kaarten gemaakt die algemeen toegankelijk worden gemaakt door middel van een internet applicatie.

# **2 Analyse van de Neerslag**

#### **2.1 SPI index**

Een algemene methode om droogte inzichtelijk te maken is het gebruik van de Standardized Precipitation Index (SPI). De SPI is een index die gebaseerd is op de kans dat een bepaalde hoeveelheid neerslag in een vastgestelde periode wordt gemeten.

Om de SPI te berekenen wordt allereerst een dataset samengesteld met dagelijkse neerslaghoeveelheden. Deze dataset moet idealiter een minimale periode van 30 jaar beslaan. Vervolgens wordt voor elke dag de totale hoeveelheid neerslag bepaald die in er in de afgelopen beschouwde periode (bijv. dertig dagen) is gevallen. Gelijktijdig wordt dit ook gedaan voor de overeenkomstige dagen uit de historische reeks. Door de dataset die zo ontstaat wordt een gammaverdeling gefit. Vervolgens wordt de gammaverdeling getransformeerd naar een standaardnormale verdeling met gemiddelde 0 en standaardafwijking 1. Als, vanuit de historische gegevens, het verband tussen neerslag en kans eenmaal is vastgesteld, kan voor elke maand in de reeks afzonderlijk de afwijking van het gemiddelde worden vastgesteld (=SPI). Op dezelfde wijze kunnen ook andere periodes worden geanalyseerd. Op deze wijze kan de neerslag worden geanalyseerd voor verschillende tijdschalen of periode lengten. McKee (1993) geeft aan dat agrarische droogte (bodemvocht) veelal op de korte tijdschalen speelt, en dat hydrologische droogte (grondwater, open water peilen, reservoirs) op de langere tijdschalen speelt. Mckee ontwikkelde deze methode voor de vaste maanden zoals wij die kennen. Hierdoor worden de verschillen binnen een maand niet zichtbaar. De methode die in deze studie wordt toegepast levert een SPIwaarde die van dag tot dag kan variëren.

![](_page_9_Figure_4.jpeg)

*Figuur 1. Transformatie van een cumulatieve kansverdeling naar een standaard normale verdeling.* 

Als voorbeeld is in Figuur 1 een cumulatieve kansverdeling van een neerslagstation voor een bepaalde dag weergegeven. Door de afzonderlijke punten is een gammaverdeling gefit, hetgeen door de getrokken lijn wordt weergegeven. Vervolgens is deze gammaverdeling gestandaardiseerd naar een verdeling met gemiddelde 0 en standaardafwijking 1. Indien in de 30 dagen voorafgaand aan de betreffende dag 68 mm neerslag is gemeten, dan hoort hier een cumulatieve kans bij van 77%. Indien we deze kans projecteren op de standaard normale verdeling, dan is de afwijking 0.74 van het gemiddelde (=SPI)

Indien de SPI groter is dan nul, dan is het natter dan normaal en bij een negatieve SPI is het droger dan normaal. De SPI kan vervolgens worden geclassificeerd volgens Tabel 1. Omdat de SPI normaal verdeeld is, is ook voor elke klasse de kans bekend dat de neerslagsom voorkomt in de beschouwde periode. De SPI kan verder worden gebruikt om een droogteperiode te definiëren. McKee (1993) definieert dit als een periode waarin de SPI continu negatief is en waarbij de SPI gedurende deze periode minstens één maal een waarde bereikt die kleiner is dan -1. De droogte periode begint wanneer de SPI negatief wordt en eindigt wanneer deze weer positief wordt.

De op deze manier berekende SPI heeft de volgende eigenschappen:

- Tamelijk eenvoudig, slechts afhankelijk van 1 variabele
- De SPI is uniek gerelateerd aan een kans
- De SPI kan op verschillende tijdschalen worden toegepast
- De SPI is normaal verdeeld, zodat zowel natte als droge perioden kunnen worden beschouwd
- De SPI is genormaliseerd zodat ook nattere en drogere klimaten op dezelfde wijze kunnen worden gepresenteerd en onderling vergeleken.

| Onderschrijdingskans | <b>Klassificatie</b> | <b>SPI</b> index |
|----------------------|----------------------|------------------|
| $(\%)$               |                      |                  |
| $0 - 2.3$            | Extreem droog        | $\langle -2.0$   |
| $2.3 - 6.7$          | Erg droog            | $-2.0 - 1.5$     |
| $6.7 - 15.9$         | Gematigd droog       | $-1.5 - -1.0$    |
| $15.9 - 84.1$        | Dicht bij normaal    | $-1.0 - 1.0$     |
| $84.1 - 93.3$        | Gematigd nat         | $1.0 - 1.5$      |
| $93.3 - 97.7$        | Erg nat              | $1.5 - 2.0$      |
| $97.7 - 100.0$       | Extreem nat          | >2.0             |

*Tabel 1. Classificatie van de Standardized Precipitation Index (SPI)* 

# **2.2 Analyse van een historische neerslagreeks**

Indien er dagelijkse gegevens van de neerslag beschikbaar zijn over een periode van minimaal dertig jaar, dan kan deze reeks worden gestandaardiseerd en vervolgens kan voor elke dag de gestandaardiseerde neerslag index (SPI) worden berekend. De berekende SPI indices kunnen voor verschillende tijdschalen als een tijdreeks worden weergegeven en geanalyseerd. In Figuur 2 is dit gedaan voor een willekeurig neerslagstation over een periode van meer dan 50 jaar.

![](_page_11_Figure_0.jpeg)

*Figuur 2. Tijdreeksen van de Standardized Precipitation Index (SPI) voor verschillende tijdschalen van een willekeurig neerslagstation.* 

Analyse van deze historische reeks met neerslaggegevens laat zien dat het aantal droogte perioden sterk afhankelijk is van de tijdschaal waarop ernaar wordt gekeken (Figuur 2). Op maandbasis worden er veel droogteperioden onderscheiden. Het aantal droogteperioden neemt echter sterk af naarmate er een langere tijdbasis wordt toegepast. Zo zijn er op jaarbasis aanmerkelijk minder droogte periodes. De duur van de periode met droogte is wel langer geworden. Verwonderlijk is dit niet omdat de dagen van een periode met extreme droogte een jaar lang invloed uitoefenen op het voortschrijdende jaargemiddelde. Korte, afzonderlijke droogte perioden kunnen zich aaneensluiten tot een langere periode indien de tijdschaal wordt vergroot.

#### **2.3 Analyse van de actuele neerslag**

Nog meer dan de analyse van een historische reeks is de actuele situatie van de neerslag interessant. Hiermee kan droogte, dan wel natheid scherp in de gaten worden gehouden en kunnen ook tijdig maatregelen worden getroffen die op zulke situaties inspelen. Hiertoe dient men wel over actuele neerslagcijfers te beschikken. Dagelijks kan dan een nieuwe SPI worden berekend.

Neerslag is altijd gerelateerd aan een neerslag station. Voor verschillende neerslag stations kunnen SPI waardes worden berekend en vergeleken. Indien elk neerslag station een bepaald gebied representeert, dan kan men op eenvoudige wijze risico kaarten maken op basis van de nieuw berekende SPI's. In Figuur 3 zijn risico kaarten gegeven van 28 mei 2011 voor West-Nederland op 4 verschillende tijdschalen.

![](_page_12_Figure_0.jpeg)

*Figuur 3. Risico kaart op basis van SPI analyses op vier verschillende tijdschalen en voor verschillende neerslagstations in west Nederland.*

# **3 Web applicatie**

# **3.1 Gebruik**

Ten einde een goed en actueel beeld te krijgen van de situatie met betrekking tot droogte is er een web applicatie gemaakt die de informatie over droogtesituatie voor west Nederland visualiseert De domeinnamen die voor deze toepassing zijn geregistreerd zijn www.droogtemonitor.nl en www.droughtmonitor.eu. Figuur 4 is een weergave van de homepage.

![](_page_13_Picture_3.jpeg)

*Figuur 4. Homepage van de droogtemonitor*

Van twaalf neerslagstations die verspreid liggen over de provincies Noord- en Zuid-Holland, Utrecht en Zeeland zijn historische reeksen verzameld, welke afkomstig zijn van het KNMI. Figuur 5 toont de locaties van deze stations waarbij ook vermeld staat vanaf welk jaar de neerslag reeks is opgebouwd.

![](_page_14_Figure_0.jpeg)

*Figuur 5. Geografische ligging van de neerslagstations en het startjaar van de neerslagreeks*

De webpagina's laten een menubalk zien met verschillende keuze mogelijkheden. De "Home" knop laat de gebruiker terugkeren naar de home page (Figuur 4). De "Kaarten" knop geeft een submenu met drie keuze mogelijkheden. Als eerste wordt de mogelijkheid geboden om actuele of historische kaarten te bekijken, waarbij het mogelijk is telkens te bladeren naar de volgende of de vorige dag. Een kalender biedt de mogelijkheid om een specifieke dag te kiezen. De overige twee opties onder de "Kaarten" knop, te weten: a) SPI verwachting en b) Animaties zijn in deze versie van de web site nog niet geïmplementeerd. De "Meteo station" knop biedt de gebruiker de mogelijkheid om a) een kaartje te bekijken met de gebruikte neerslagstations (Figuur 5) of b) een tijdreeks van een bepaald neerslagstation te analyseren. Voor de lengte van de tijdreeks kan gekozen worden uit 1) afgelopen jaar, 2) laatste 10 jaar of 3) gehele beschikbare periode. De "Over de droogte monitor" link biedt de mogelijkheid om een korte beschrijving van de theorie te lezen en geeft verwijzingen naar andere websites met droogte indicatoren.

## **3.2 Technische aspecten**

#### **3.2.1 Inleiding**

Om de dagelijkse berekening van de SPI automatisch te laten verlopen is een aantal software producten ontwikkeld. Het voornaamste is een MySQL database waarin zowel de gemeten neerslaghoeveelheden (op dagbasis) als de berekende SPI-waarden voor de beschouwde periodes worden opgeslagen. Om de dagelijkse hoeveelheid neerslag in de database op te nemen, de SPI-waarden te berekenen en deze in kaartvorm en als tijdreeks te presenteren zijn drie programma's ontwikkeld. Zowel de database als de ontwikkelde programma's zullen in dit hoofdstuk worden beschreven. Het zou te ver voeren om in dit rapport een gedetailleerde beschrijving van alle gevolgde procedures op te nemen. Daarom zal er slechts een globale beschrijving worden gegeven, voornamelijk gericht op de gebruiker, niet op de ontwikkelaar.

#### **3.2.2 Database**

Ten behoeve van het opslaan van de dagelijkse neerslaghoeveelheden en de berekende SPI-waarden is een database ontworpen en geïmplementeerd. Hierbij is ervoor gekozen om te werken met de MySQL database omgeving (http:/www.mysql.com/) vanwege snelheid, overdraagbaarheid en vrije beschikbaarheid. Figuur 6 toont de schematische opbouw van de database en de gebruikte tabellen. De tabel- en veldnamen spreken voor zichzelf zodat zij hier niet verder hoeven te worden beschreven.

![](_page_16_Figure_0.jpeg)

*Figuur 6. Een schematische weergave van de database en de gebruikte tabellen.* 

#### **3.2.3 Dagelijkse neerslag**

De dagelijkse neerslagcijfers die voor dit project nodig zijn worden op 2 manieren verkregen. Alterra heeft een overeenkomst waardoor voor een aantal binnen- en buitenlandse meteo-stations de neerslagcijfers worden geleverd ten behoeve van een database met meteo-gegevens. Zodra de waarden beschikbaar zijn worden deze ook op een share geplaatst waarvandaan ze kunnen worden ingelezen ten behoeve van het hier beschreven project. Uit deze bestanden kunnen de neerslagcijfers voor 11 van de 12 beschouwde stations worden betrokken. Voor het twaalfde station maken we gebruik van de mogelijkheid om gegevens automatisch van de KNMI-website te halen door middel van een script.

#### **3.2.4 Software**

De voor dit project ontwikkelde software is geschreven m.b.v. Microsoft Visual Studio 2008. De programmeertaal is C# en er wordt gebruik gemaakt van een aantal freeware hulpmiddelen (wget, GSView, R, ImageMagick) die m.b.v. de commandshell worden aangeroepen.

#### **3.2.4.1 PrecipitationProcessor**

Het programma PrecipitationProcessor verwerkt de dagelijkse neerslag. Het leest de neerslagwaardes in van een (in de ini-file gegeven) directory. Als deze gegevens nog niet aanwezig zijn zal het programma 5 minuten wachten en het dan opnieuw proberen. Indien er na 3 uur nog steeds geen meteogegevens zijn zal er een foutmelding worden gegenereerd en zal de verwerking worden stopgezet.

Er zijn 2 mogelijkheden voor het gebruik van het programma, afhankelijk van het argument dat wordt meegegeven bij het starten van het programma. Als dit argument "yesterday" is, zal het programma niet zichtbaar worden op het beeld, maar zal het automatisch de gegevens van de vorige dag proberen te verwerken. Als er geen argument wordt meegegeven zal het scherm worden getoond zoals weergegeven in Figuur 7.

![](_page_17_Picture_6.jpeg)

*Figuur 7: Het beginscherm van het programma PrecipitationProcessor.* 

De initiële data op de kalenders staan altijd op de huidige datum. Aan de rechterkant staat een tekstveld waarin boodschappen worden getoond en waarin de begin- en eindtijd van de verwerking worden weergegeven evenals de verwerkte files en de gevonden neerslagcijfers. Na het starten wordt hier het aantal in de database aanwezige meteostations getoond. Dit om aan te tonen dat de verbinding met de database tot stand is gebracht. Door de waarden van 'First date' en 'Last date' te

veranderen kunnen de begin- en einddatum van de te verwerken periode worden gekozen. Na het verwerken van een dag ziet het scherm er dan uit zoals in Figuur 8.

![](_page_18_Figure_1.jpeg)

*Figuur 8: Het scherm van PrecipitationProcessor na het verwerken van de neerslag van 1 dag.* 

Hierbij worden per verwerkte dag en per meteostation de ingelezen neerslagcijfers getoond in het tekstveld aan de rechterzijde van het scherm . Als het programma klaar is met het verwerken wordt ook de eindtijd van de verwerking weergegeven. Voordat het programma wordt afgesloten wordt de tekst naar een bestand weggeschreven. De naam van dit bestand begint met: "prec\_", gevolgd door de datum en tijd van wegschrijven, bijvoorbeeld prec\_20110916091510.log. Deze naam wil zeggen dat de file is aangemaakt op 16 september 2011 om 9 uur, 15 minuten en 10 seconden. Om ervoor te zorgen dat de software op iedere PC zou kunnen werken is ervoor gekozen om paden en bestandsnamen niet hard in de code te zetten maar deze in te lezen vanuit een ini-file. Deze ini-file ziet er als volgt uit:

```
! File : PrecipitationProcessor.ini 
! Version : 0.1 
! Date : 15 September 2011 
! Author : Jan G. Wesseling 
[MySQL] 
Server = localhost 
Database = SPIData 
User = username 
Password = password 
[Dirs] 
MeteoDir = "w:\scratch\alweer\" 
LogDir = "d:\userdata\spi\log\" 
Processed = "d:\userdata\spi\store\" 
[KNMI] 
Dir = "d:\userdata\SPI\KNMI\" 
Log = "KNMI.log" 
Template = "GetKNMIData_template.bat" 
Batch = "GetKNMIData.bat" 
Output = "getdata_dag.cgi"
```
Hierin is het eerste blok (MySQL) nodig om verbinding met de database te leggen. In het tweede blok (Dirs) worden een aantal directories gespecificeerd: MeteoDir (plaats waar de in te lezen neerslag gegevens staan), LogDir (plaats waar informatie over de verwerking naartoe worden geschreven) en Processed (plaats waar de verwerkte bestanden naartoe worden gekopieerd). Het onderste blok (KNMI) geeft aan welke bestanden nodig zijn voor het verwerken van de KNMI-data en waar deze kunnen worden gevonden of kunnen worden opgeslagen..

#### **3.2.4.2 SPI**

Het programma SPI.exe berekent de SPI-waarden uit de neerslagcijfers die zich in de database bevinden. Ook bij dit programma kan weer worden gestart met en zonder argument. Als er een argument wordt meegegeven zal het programma tijdens het runnen niet zichtbaar zijn. Als dit argument "all" is (case insensitive), dan worden alle SPI-waarden voor alle periodes en voor alle meteostations opnieuw berekend. Bij elk ander argument wordt de SPI van de afgelopen dag berekend. Als er geen argument wordt meegegeven dan ziet het startscherm eruit zoals weergegeven in Figuur 9.

![](_page_19_Figure_3.jpeg)

*Figuur 9. Het startscherm van SPI.exe.* 

Bovenaan dit scherm staan weer de twee kalenders voor de begin- en einddatum. Daaronder staat een lijst met meteostations waarvan er neerslaggegevens zijn in de database. Rechts daarvan staat een lijst met periodes waarvoor gerekend kan worden. Bij het starten van het programma staan alle meteostations en periodes aangevinkt. Links onder staat een tekstveld waarin een verslag van alle activiteiten wordt bijgehouden. Na het starten worden hier de begintijd, het aantal meteostations en het aantal periodes in weergegeven. Omdat de verwerking soms vrij lang kan duren

(vooral als er lange periodes moeten worden doorgerekend), zijn er aan de rechterzijde drie voortgangsbalkjes (progress-bars) geplaatst. Het bovenste balkje geeft het aantal verwerkte meteostations, het middelste balkje het aantal periodes en het onderste het aantal dagen. Het onderste balkje zal het snelst lopen, het bovenste het traagst. De berekeningen worden gestart door op de knop "Go" te klikken, waarna het scherm er uitziet zoals in Figuur 10.

![](_page_20_Figure_1.jpeg)

*Figuur 10. Het programma SPI.exe tijdens het verwerken van de neerslaggegevens.* 

In deze figuur is zichtbaar dat er al een aantal stations zijn verwerkt (groene deel van voortgangsbalkje). Ook is te zien dat het log-veld wordt gevuld met de activiteiten die het programma heeft uitgevoerd. Afsluiten van het programma gebeurt door op "Exit" te klikken. Hierbij wordt dan weer een verslag weggeschreven naar schijf. Dit programma maakt ook gebruik van een ini-file. Deze ziet eruit zoals hieronder weergegeven:

```
[MySQL] 
Server = d0114200 
Database = SPIData 
User = username 
Password = password 
[Dirs] 
LogDir = "d:\userdata\wesseling\SPI\log\"
```
Er zijn twee blokken met invoergegevens. Het [MySQL]-blok bevat de gegevens die nodig zijn om de verbinding met de database te maken. In het tweede blok [Dirs]

wordt de plaats aangegeven waar het bestand met het verslag naartoe moet worden geschreven. De naam van dit bestand is "SPI\_", gevolgd door datum en tijd zoals bij het vorige programma is beschreven.

### **3.2.4.3 SPIMaps**

Nadat de SPI-waarden zijn berekend, kunnen er grafieken en kaartjes worden gemaakt. Dit gebeurt met behulp van het programma SPIMaps.exe. Ook bij dit programma kan weer een argument worden meegegeven. Is dit argument "yesterday", dan zal er geen scherm zichtbaar worden en zullen de gegevens van de afgelopen dag worden verwerkt. Als dit niet het geval is, dan ziet het scherm er na het starten uit **zoals in Figuur 11.**<br> $\int_{\frac{\text{or}}{\text{2}} \text{Create maps with SPI values}}$ 

![](_page_21_Figure_3.jpeg)

*Figuur 11. Het startscherm van SPIMaps.exe.* 

Aan de linkerzijde staan twee velden waarin het begin- en eindjaar kunnen worden gekozen. Deze velden maken het mogelijk om op een snelle wijze een aantal jaren terug te gaan. Het begin- en eindjaar in de kalenders wordt automatisch aangepast. Vervolgens kunnen de begin- en einddatum worden gekozen. Linksonder staan de velden met de meteostations en door te rekenen periodes. Standaard staan hierbij alle opties aangevinkt. Door op "Go" te klikken begint de verwerking. Het programma begint altijd met het maken van de grafieken met het verloop van de SPI in de tijd. Nadat de grafieken zijn gemaakt worden zij lokaal op schijf opgeslagen. Als alle gewenste grafieken klaar zijn worden zij automatisch naar de webserver gestuurd. Een voorbeeld van zo'n grafiek staat in Figuur 12.

#### Rotterdam

![](_page_22_Figure_1.jpeg)

*Figuur 12. Het verloop van de SPI gedurende het jaar voor 17 april 2012 in Rotterdam.* 

Uit deze figuur blijkt dat de SPI op maandbasis al 76 dagen in de droge situatie zit, op kwartaalbasis al 33 dagen en dat voor langere periodes de grens nog niet is overschreden. Dergelijke figuren worden voor alle meteostations gegenereerd met drie verschillende tijdassen gemaakt: a) afgelopen jaar b) afgelopen 10 jaar en c) de gehele beschikbare periode. Nadat deze figuren zijn gemaakt ziet het scherm ziet er uit zoals in Figuur 13.

| <b>D</b> Create maps with SPI values                                                                                                    | $\mathbf{x}$<br>ا کار د                                                                                                    |
|----------------------------------------------------------------------------------------------------|----------------------------------------------------------------------------------------------------|
| Control Graphs                                                                                                    |                                                                                                    |
| First<br>Last                                                                                                    |                                                                                                    |
| $\div$<br>÷<br>2010<br>2010                                                                                                    | Started at 04/18/2012 13:08:14<br>Meteo stations read. 12 found.                                                                                                    |
| First day<br>Last day                                                                                                    | Periods read. 10 found.<br>File i:\userdata\spi\output\nl\chart\210\a.png saved at 04/18/2012 13:08:26                                                                                                    |
| <b>April, 2012</b><br>$\blacktriangleleft$<br><b>April, 2012</b><br>$\blacktriangleleft$<br>×                                                                                                    | File i:\userdata\spi\output\nl\chart\210\b.png saved at 04/18/2012 13:08:29<br>File i:\userdata\spi\output\nl\chart\210\c.png saved at 04/18/2012 13:08:33<br>k                                                                                                    |
| Sat<br>Tue Wed Thu<br>Sat<br>Tue Wed<br>Thu<br>Fri<br>Sun<br>Mon<br>Fri<br>Mon<br>31<br>30<br>31<br>27<br>30<br>26<br>27<br>28<br>29<br>26<br>28<br>29<br>1<br>$\overline{7}$<br>5<br>6<br>$\overline{7}$<br>$\overline{2}$<br>3<br>5<br>6<br>8<br>$\overline{2}$<br>3<br>4<br>4<br>9<br>10<br>14<br>15<br>10<br>11<br>12<br>13<br>14<br>11<br>12<br>13<br>9<br>$\overline{18}$<br>18<br>20<br>21<br>22<br>17<br>19<br>20<br>21<br>17<br>19<br>16<br>16<br>27<br>28<br>29<br>24<br>25<br>26<br>27<br>28<br>23<br>24<br>25<br>26<br>23<br>$\overline{2}$<br>3<br>5<br>$\overline{2}$<br>3<br>$\overline{4}$<br>-5<br>30<br>$\mathbf{1}$<br>$\Delta$<br>6<br>30<br>$\mathbf{1}$<br>Today: 04/18/2012<br>Today: 04/18/2012<br>Period<br>Meteo station<br>Valkenburg ZH<br>$\nabla$ 1 maand | File i:\userdata\spi\output\nl\chart\235\a.pnq saved at 04/18/2012 13:08:36<br>File i:\userdata\spi\output\nl\chart\235\b.png saved at 04/18/2012 13:08:38<br>Sun<br>File i:\userdata\spi\output\nl\chart\235\c.png saved at 04/18/2012 13:08:43<br>1<br>File i:\userdata\spi\output\nl\chart\240\a.png saved at 04/18/2012 13:08:46<br>8<br>File i:\userdata\spi\output\nl\chart\240\b.png saved at 04/18/2012 13:08:48<br>15<br>File i:\userdata\spi\output\nl\chart\240\c.png saved at 04/18/2012 13:08:53<br>22<br>File i:\userdata\spi\output\nl\chart\249\a.png saved at 04/18/2012 13:08:55<br>29<br>File i:\userdata\spi\output\nl\chart\249\b.png saved at 04/18/2012 13:08:59<br>File i:\userdata\spi\output\nl\chart\249\c.png saved at 04/18/2012 13:09:03<br>6<br>File i:\userdata\spi\output\nl\chart\257\a.png saved at 04/18/2012 13:09:05<br>File i:\userdata\spi\output\nl\chart\257\b.png saved at 04/18/2012 13:09:09<br>File i:\userdata\spi\output\nl\chart\257\c.pnq saved at 04/18/2012 13:09:13<br>File i:\userdata\spi\output\nl\chart\260\a.png saved at 04/18/2012 13:09:16<br>File i:\userdata\spi\output\nl\chart\260\b.png saved at 04/18/2012 13:09:20<br>File i:\userdata\spi\output\nl\chart\260\c.png saved at 04/18/2012 13:09:26<br>File i:\userdata\spi\output\nl\chart\310\a.png saved at 04/18/2012 13:09:28                                                                                                    |
| De Kooij<br>V 1 jaar<br>Schiphol<br>$\sqrt{2}$ maanden<br><b>D</b> Berkhout<br>$\nabla$ 3 maanden<br>V Wijk aan Zee<br>$\sqrt{4}$ maanden<br><b>V</b> De Bilt<br>$\sqrt{ }$ 6 maanden<br>Vlissingen<br>$\nabla$ 5 maanden<br>Vilhelminadorp<br>V 9 maanden<br>Hoek van Holland<br>$\sqrt{2}$ aren<br>$\overline{v}$ Cabauw<br>$\sqrt{ }$ 14 dagen<br><b>V</b> Rotterdam<br><b>V</b> Phillipine                                                                                                    | File i:\userdata\spi\output\nl\chart\310\b.png saved at 04/18/2012 13:09:31<br>File i:\userdata\spi\output\nl\chart\310\c.png saved at 04/18/2012 13:09:35<br>File j:\userdata\spi\output\nl\chart\323\a.png saved at 04/18/2012 13:09:38<br>File i:\userdata\spi\output\nl\chart\323\b.png saved at 04/18/2012 13:09:41<br>File i:\userdata\spi\output\nl\chart\323\c.png saved at 04/18/2012 13:09:46<br>File i:\userdata\spi\output\nl\chart\330\a.png saved at 04/18/2012 13:09:48<br>File i:\userdata\spi\output\nl\chart\330\b.png saved at 04/18/2012 13:09:51<br>File i:\userdata\spi\output\nl\chart\330\c.png saved at 04/18/2012 13:09:54<br>File i:\userdata\spi\output\nl\chart\348\a.png saved at 04/18/2012 13:09:57<br>File i:\userdata\spi\output\nl\chart\348\b.png saved at 04/18/2012 13:09:59<br>File i:\userdata\spi\output\nl\chart\348\c.png saved at 04/18/2012 13:10:03<br>File j:\userdata\spi\output\nl\chart\344\a.png saved at 04/18/2012 13:10:05<br>File i:\userdata\spi\output\nl\chart\344\b.png saved at 04/18/2012 13:10:08<br>File j:\userdata\spi\output\nl\chart\344\c.png saved at 04/18/2012 13:10:11<br>File i:\userdata\spi\output\nl\chart\761\a.png saved at 04/18/2012 13:10:14<br>File i:\userdata\spi\output\nl\chart\761\b.png saved at 04/18/2012 13:10:17<br>File ;\userdata\spi\output\nl\chart\761\c.png saved at 04/18/2012 13:10:21<br>Finished creating time-charts at 04/18/2012 13:10:21<br>Starting map production<br>Starting calculations for 04/17/2012 00:00:00 at 04/18/2012 13:10:21 |
|                                                                                                    | Go.<br>Exit                                                                                                    |

*Figuur 13. Het scherm van SPIMaps.exe na het genereren van de grafieken.* 

Hierna worden de gewenste topografische kaartjes gegenereerd. Voor het genereren van deze kaartjes wordt het onderstaande R-programma aangeroepen:

```
# attach libraries 
library(maptools) 
library(gstat) 
library(sp) 
library(ggplot2) 
library(rgdal) 
library(RColorBrewer) 
# set work directory 
setwd("d:/userdata/wesseling/SPI/R") 
# provinces 
Provinces = readShapePoly(fn = "d:/userdata/wesseling/SPI/Shape/NLprov.shp"); 
ProvData <- fortify(Provinces, region = "PROVNR") 
# polygon to grid 
p <- readShapePoly(fn = "d:/userdata/wesseling/SPI/Shape/SPI.shp") 
\frac{1}{g} <- spsample(p, cellsize = 1000, type = "regular", offset = c(0.5, 0.5))
gridded(g) <- TRUE 
# meteo locations 
MeteoStations <- readShapePoints(fn = 
"d:/userdata/wesseling/spi/shape/MeteoStations.shp") 
SPIValues <- read.csv(file = "d:/userdata/wesseling/spi/Work/spi.txt", header = 
FALSE, colClasses = c("integer", "double"), col.names = c("Stat_nr", "spi"), 
na.strings = "-999.00") 
SPIValues <- na.omit(SPIValues) 
MeteoStations$spi <- SPIValues$spi[match(x = MeteoStations$Stat_nr, table = 
SPIValues$Stat_nr)] 
MeteoStations <- MeteoStations[!is.na(MeteoStations$spi), ]
# inverse squared distance 
idw2 <- as(krige(spi ~ 1, MeteoStations, g, model = NULL), "data.frame") 
# colors and limits 
MapColors <- c(rgb(158,158,158, max=255), rgb(255, 0, 0, max=255),
rgb(255,204,0,max=255), rgb(255,255,0,max=255), rgb(255,255,255,max=255), 
rgb(81,255,7,max=255), rgb(132,251,255,max=255), rgb(35,15,255,max=255)) 
LegendClasses <- c("Onbekend", "Extreem droog", "Erg droog","Matig droog", 
      "Normaal", "Matig nat", "Erg nat", "Extreem nat") 
Limits <- c(-9999999.0, -6,-2.0,-1.5,-1.0,1.0,1.5,2.0,5.0) 
names(MapColors) <- LegendClasses 
idw2$spic <- LegendClasses[findInterval(x = as.numeric(idw2$var1.pred), vec = 
Limits, rightmost.closed = TRUE)] 
idw2$spic <- factor(x = idw2$spic, levels = LegendClasses, ordered = TRUE) 
# plotting 
ggplot(data = idw2) + 
    geom\_polygon(data = ProvData, mapping = aes(x = long, y = lat, fill = class,group = group, fill = rgb(158, 158, 158, max=255), colour = rgb(50, 50, 50, max=255)) +geom_tile(mapping = \overline{a}es(x = x1, y = x2, fill = spic)) +
     \frac{1}{\text{geom\_contour}}(\text{mapping} = \text{aes}(x = x1, y = x2, z = \text{var1.pred}),color = "white") +
    geom_point(data = as.data.frame(coordinates(MeteoStations)), mapping = aes(x =coords.x1, y = coords.x2), colour = "black", size = 2) +
    scale_x_continuous(name = "") +
     scale_y_continuous(name = "") + 
     scale_fill_manual(name = "SPI", values = MapColors) + 
     coord_fixed() + 
        geom_text(aes(x=100000, y=620000, label="01/09/2011, Jaarbasis"), 
       size = 6) +m \neq slegend.text = theme_text(colour = 'black', angle = 0, size = 7),
            legend.key = theme_rect(colour = 'black', fill = NA, size = 0.5,
linetype='solid'), 
            legend.background = theme_rect(colour = 'black', fill = NA, size = 0.5, 
linetype='solid'), 
             legend.position = "none", 
        axis.title.x = themeុ blank(),
        axis.title.y = theme_blank(),
         axis.text.x = theme_blank(), 
         axis.text.y = theme_blank(), 
        axis.ticks = theme \bar{b}lank()
     ) 
# save plot 
ggsave("d:/userdata/wesseling/spi/Work/tmp.pdf");
```
Het programma maakt een pdf-bestand aan waarin zich een kaart bevindt. Daar het voor een website essentieel is dat de figuren snel worden geladen, is ervoor gekozen om deze kaart om te zetten naar een jpg-bestand. Als er kaarten van meerdere dagen worden gegenereerd, zullen er telkens 5 kaarten worden gegenereerd waarna zij eerst naar de web-server gekopieerd alvorens de volgende kaarten worden gemaakt. Een voorbeeld van zo'n kaart wordt gegeven in Figuur 14.

![](_page_25_Picture_1.jpeg)

*Figuur 14. Een voorbeeld van een kaart met de SPI-waarden van 12 neerslagstations voor een periode van 1 maand zoals berekend voor 17 april 2012.* 

Ook SPIMaps maakt gebruik van een ini-bestand. Een voorbeeld hiervan is hieronder gegeven.

```
[MySQL] 
Server = localhost 
Database = SPIData 
User = username 
Password = password 
[Dirs]
RDir = "d:\userdata\SPI\R\n"ShapeDir = "d:\userdata\SPI\Shape\" 
OutputBase = "d:\userdata\spi\output\" 
CharbDir = "nl\char'MapDir = "nl\mapstoLogDir = "d:\userdata\spi\log\" 
WorkDir = "d:\userdata\spi\Work\" 
ftpBase = "/" 
[ftp] 
Server = droughtmonitor.eu 
User = username 
Password = password 
BlockSize = 5 
[R]RFile = "d:\userdata\spi\r\spi.r"
RTemplate = "d:\userdata\spi\r\spi_template.r"
RBatFile = "d:\userdata\spi\r\r.bat"
RBatTemplate = "d:\userdata\spi\r\r_template.bat"
RMeteoPoints = "d:\userdata\spi\shape\MeteoStations.shp" 
[Convert]
ConvertTemplate = \frac{d:\varepsilon}{\varepsilon} = \frac{d:\varepsilon}{\varepsilon}ConvertFile = "d:\userdata\spi\r\convert.bat"
```
In het blok [MySQL] zijn alle gegevens geplaatst die nodig zijn voor de verbinding met de database. Daaronder staat het blok [Dirs]. Daarin staan alle benodigde invoeren uitvoerdirectories. In het [ftp] blok staan de gegevens die nodig zijn om de grafieken en kaartjes naar de ftp-server over te sturen. Alle benodigde bestanden en directories staan in blok [R], terwijl de gegevens in het [Convert] blok worden gebruikt voor het converteren van de pdf-bestanden uit het R-programma naar jpg en het aanpassen van hun grootte voor de webserver.

#### **3.2.5 Batchprocessing**

De berekeningen worden uitgevoerd door middel van een enkele batch-job. Deze job wordt gestart als een geplande taak (scheduled task) onder Windows. De schematisatie van de uit te voeren batchjob staat weergegeven in Figuur 15. Elke ochtend om 09.15 uur wordt de volgende batch-job gestart:

d: cd \userdata\spi\batch RUNSPI.BAT >> runspi.log Dit houdt in dat er een batch-bestand RUNSPI.bat wordt aangeroepen en dat alle uitvoer naar het bestand runspi.log gaat. RUNSPI.bat bevat de volgende commando's:

ver | date ver | time d: cd \userdata\spi\batch\ call PrecipitationProcessor.bat cd \userdata\spi\batch\ call spi\_dag.bat cd \userdata\spi\batch\ call SPImaps.bat ver | date ver | time

De eerste en laatste 2 regels zijn bedoeld om de huidige datum en tijd in het logbestand te zetten. Vervolgens wordt de werkdirectory ingesteld en daarna de batchfile voor het uit te voeren programma aangeroepen. Door het gebruik van het callstatement komt de controle na het eindigen van het aangeroepen programma weer terug in het aanroepende bestand. Vervolgens wordt een nieuwe werkdirectory ingesteld en wordt het volgende programma gestart enz.

Na het uitvoeren van deze opdrachten ziet het bestand runspi.log er als volgt uit:

![](_page_28_Picture_107.jpeg)

Uit deze log-file blijkt onder meer dat de verwerking van de neerslagdata tot kaartjes met SPI-informatie 3 minuten heeft geduurd.

# **3.3 Opmerkingen bij de ontwikkelde software**

- In de huidige versie wordt een foutmelding gegenereerd als er geen meteogegevens beschikbaar zijn. Deze wordt als melding naar een log-file weggeschreven. Daar deze log-file niet elke dag wordt bekeken is het aan te bevelen de procedure uit te breiden met een e-mail generator waarbij de foutmelding per mail aan de beheerder wordt gestuurd.
- Er wordt nu gewerkt met de MySQL.NET connector. Als op de ontwikkelmachine een andere versie wordt geïnstalleerd (update) dan op de productiemachine, zal de software niet werken.
- Er moet worden gezorgd voor een goede backup van de database.
- Uitbreiden van het aantal periodes en meteostations is voorzien en kan eenvoudigweg gebeuren in de database. In deze versie is het wel nodig om m.b.v. GIS een nieuw kaartje te maken als basis voor de SPI-kaartjes. Hiervoor moet op den duur ook een andere procedure worden ontwikkeld.
- Er moet worden onderzocht of Google Maps kan worden gebruikt als basis voor het maken van kaartjes.

![](_page_29_Figure_6.jpeg)

*Figuur 15. Schematisatie van de droogtemonitor*

# **4 Mogelijkheden voor toekomstige uitbreidingen**

Deze internet applicatie is een eerste opzet om droogte inzichtelijk te maken door middel van kaarten en grafieken. Echter, tal van uitbreidingen zijn wellicht interessant voor eindgebruikers. Een paar van de mogelijke uitbreidingen zijn:

- Neerslaganalyses ruimtelijk presenteren, zowel als totale neerslagsommen en als afwijking (tekort, overschot) in mm t.o.v. normaal;
- SPI klassen, informatie ruimtelijk presenteren als eens in de zoveel jaar droogte of overschot aan neerslag;
- SPI verwachting voor de komende dagen berekenen/weergeven op basis van de neerslag verwachting voor de verschillende meteostations;
- Ruimere keuze mogelijkheden creëren m.b.t. de tijdschalen (b.v. 14 dagelijks, 1, 2, 3, ..., 12 maandelijks, vanaf 1 jan, 1 apr, 1 jul, enz.)
- Land dekkende informatie verschaffen (dus meer meteostations opnemen), aangezien SPI informatie ook van belang is voor b.v. waterschappen en gebieden die soms kampen met een overschot aan neerslag)
- De website is ook buitengewoon interessant in relatie tot b.v. a) potentieel brandgevaar natuurgebieden, b) waar wel of juist niet instellen van beregeningsverboden, c) hoeveel neerslag / irrigatiegiften zijn er nodig om terug te keren tot de normale situatie, d) etc.

Een andere optie die wellicht uiterst interessant is, is om de mogelijkheden te onderzoeken met betrekking tot het monitoren van vochtgehalten dan wel grondwaterstanden in relatie tot de berekende SPI-waarden, waarbij eindgebruikers de mogelijkheid hebben meetlocaties in te laten richten met meetapparatuur welke op afstand kan worden uitgelezen en real time op de website van droogtemonitor kan worden gevisualiseerd.

# **5 Dankwoord**

De auteurs hebben bij het uitvoeren van dit project dankbaar gebruik gemaakt van de kennis en behulpzaamheid van Dennis Walvoort en Nanny Heidema. Dennis heeft een groot aantal problemen met R op weten te lossen en Nanny heeft m.b.v. ArcGis voor de benodigde basiskaartjes van Nederland gezorgd.

# **6 Referenties**

- McKee, T.B.; N.J. Doesken; and J. Kleist. 1993. The relationship of drought frequency and duration to time scales. Proceedings of the 8th Conference on Applied Climatology, pp. 179–184. January 17–22, Anaheim, California.
- Oostindie, K.; J.G. Wesseling en C.J. Ritsema, 2010. Normering van de belasting situatie droogte. Alterra rapport, 42 pp